## Instant Road Nui General Settings

Style Libraries (See InstantRoadNui-Styles.pdf for more information on styles.)

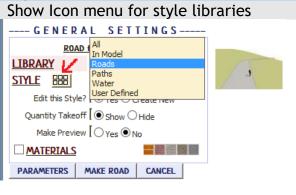

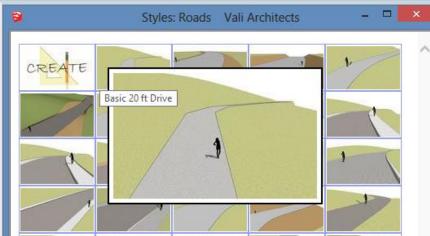

**Quantity Take Off** 

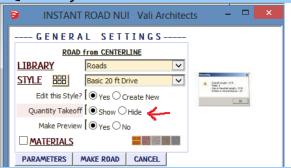

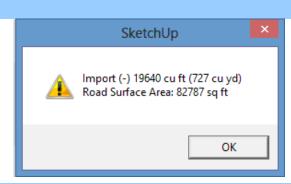

Fix Collisions Road from Faces method: New in Version 3. Attempts to fill in shoulder between edges of road outline that are too close for selected shoulder width. (Available for Windows 7 and 8 Sketchup Su8 thru Su2015; Mac Mavericks Su 2013, thru Su2015) Note: simple outlines are best because this method can be slow. If set to "No" the script will run faster but road edges must be separated as in previous versions of Instant Road and Instant Road Nui.

NOTE. Please try the method in version 3.6 instead for this purpose. It is faster and more reliable.

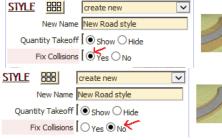

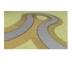

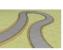

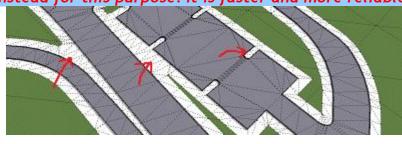

Method for Road from Centerline Road from Center Line can have trouble making the road surfaces when there are small segments in the input curve. Use the 'Meticulous' setting to resolve a highly detailed road from centerline input. Note that this method is slower than the Standard method.

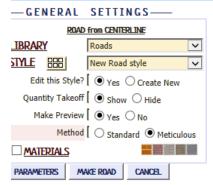

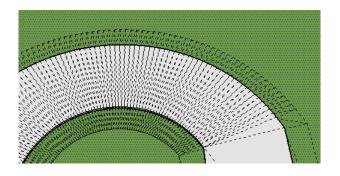

Make Preview Road from Center Line and Connect Roads using Center Line methods have an option to make a preview face showing the road outline instead of imprinting the road on the terrain.

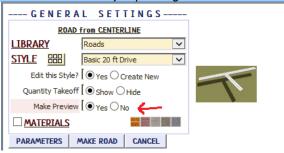

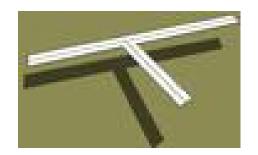

Materials Before running the Instant Road Nui, paint the materials that you wish to use on something in the model.

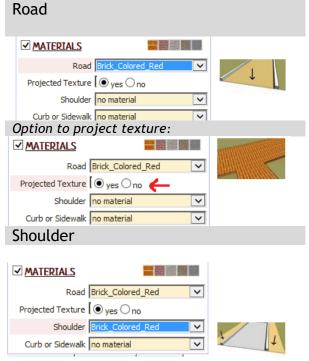

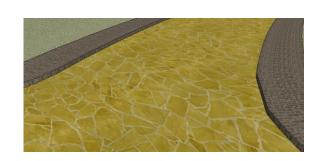

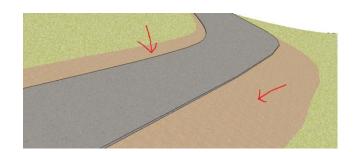

## Curb or Sidewalk

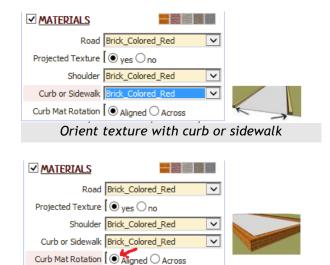

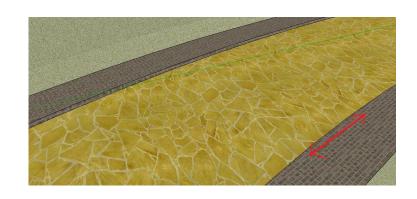

## Orient Texture across curb or sidewalk

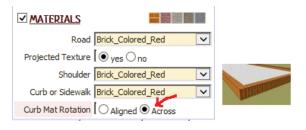

Lane Dividers no material

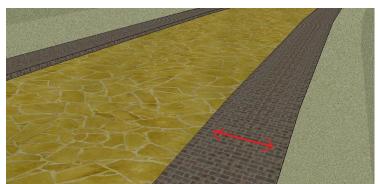

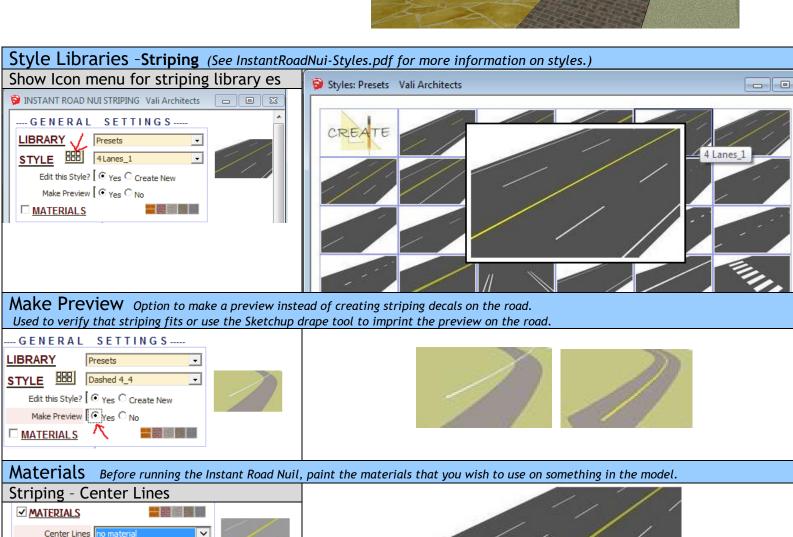

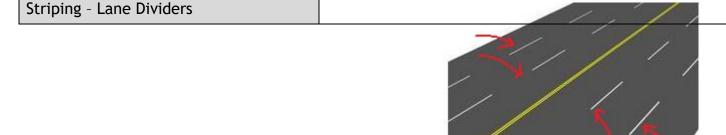

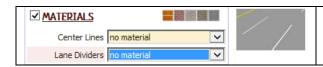